# **Introduction to R Noushin Ghaffari TAMU HPRC - TxGen**

#### **Course Material**

PowerPoint slides and all related material for this short course are available on our website:

[https://hprc.tamu.edu/training/intro\\_r.html](https://hprc.tamu.edu/training/intro_python.html)

### **About Jupyter**

**Jupyter** is a web application that allows you to easily connect to a remote server and run applications. We will be using **Jupyter** to connect to **titan.tamu.edu** and use R.

### **Requirements**

To access the **Jupyter Notebook** you will need: -An Internet-connected device (desktop, laptop, or large tablet is preferred) -Internet access (tamulink-wpa Wi-Fi, OAL Ethernet) -An Internet browser

For this example, we will use Mac OS, tamulink-wpa, and Firefox. These choices will not make a significant difference in using **Jupyter** once you are connected.

## **Setup**

- **(1)** Open your Internet browser.
- **(2)** Go to one of the following links: <https://titan.tamu.edu:8000/>
- **(3)** You should then see a login window. Use your NetID credentials to log in. This is the same username and password as Howdy and Ada.

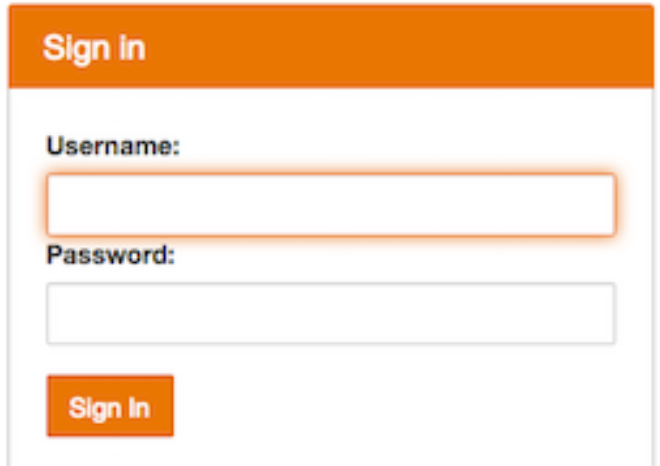

- **(4)** Upon successful login you will see some files and directories.
	- Choose on the "[HPRC\\_R\\_Courses"](https://titan.tamu.edu:8000/user/noushin/tree/HPRC_R_Courses) directory, then

"[Introduction\\_to\\_R\\_HPRC\\_ResearchComputingSymposium\\_Jun18](https://titan.tamu.edu:8000/user/noushin/tree/HPRC_R_Courses/Introduction_to_R_HPRC_ResearchComputingSymposium_Jun18)", and click on "[Introduction\\_to\\_R\\_12Jun18.ipynb"](https://titan.tamu.edu:8000/user/noushin/notebooks/HPRC_R_Courses/Introduction_to_R_HPRC_ResearchComputingSymposium_Jun18/Introduction_to_R_12Jun18.ipynb)

**(5)** Before class begins, please restart your kernel and clear all outputs. To do this, click on "Kernel -> Restart & Clear Output"

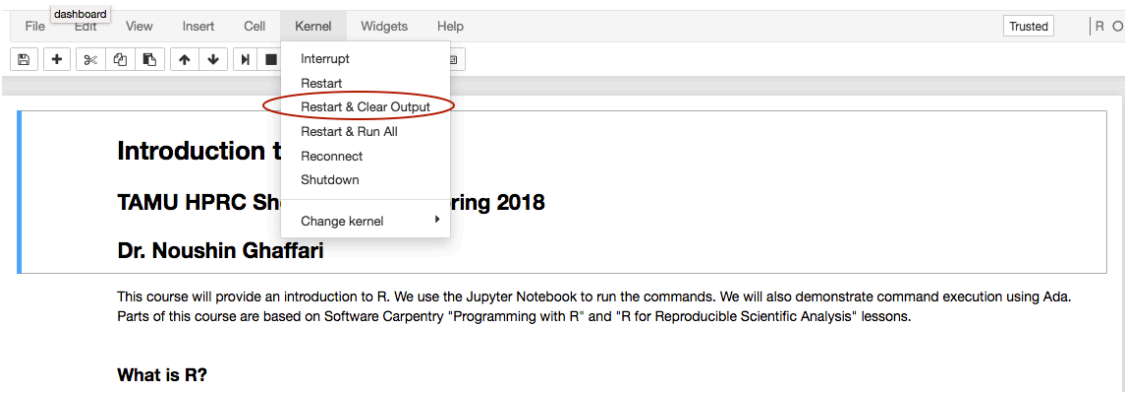

**(6)** Once your changes have been saved, you are ready to begin the class. Check out Help > Keyboard Shortcuts to learn more about the environment.

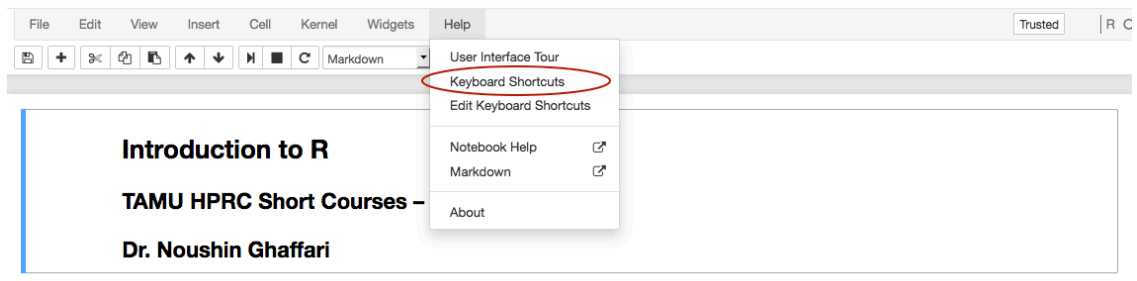

This course will provide an introduction to R. We use the Jupyter Notebook to run the commands. We will also demonstrate command execution using Ada. Parts of this course are based on Software Carpentry "Programming with R" and "R for Reproducible Scientific Analysis" lessons.

What is R?